# **Cuanbo MVS-41**

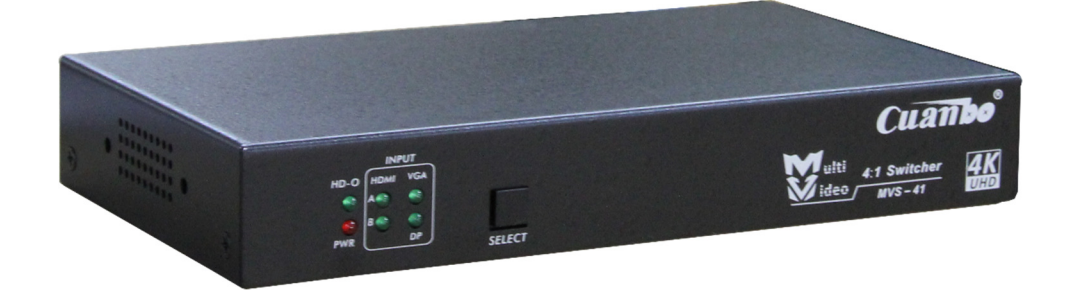

# **User Manual**

## **Introduction**

The MVS-41 is Multi- format switcher with HDMI, VGA and Display Port input to HDMI output with audio de-embedded. It can also support RS232, Contact Closure for remote control.

## **Package Contents**

- $\bullet$  1 $\times$ MVS-41
- $\bullet$  1×5V 2A DC power adapter
- $\bullet$  1×User manual
- $\bullet$  2×Wall mounting bracket

## **Features**

- Support DP 1.2 with 4K@30Hz;
- Support HDMI1.4a with 4K@30Hz or 4K@60Hz(4:2:0);
- HDCP Compliant;
- $\bullet$  Optional internal EDID or display EDID;
- **Support RS232/Button Switch/Contact Closure;**
- **Status LED for all connections on front;**
- **Support Auto/Manual Switching.**

# **Panel Description**

### Front Panel

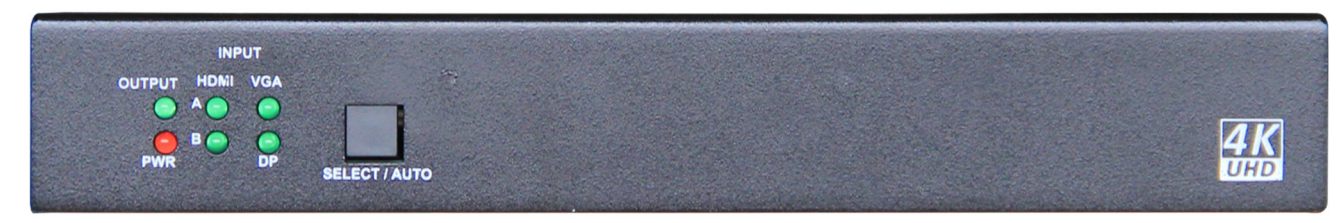

- 1. **HD-O:** Led solid when output to display, flashing with connection to display but without output signal, off mean no display connected;
- 2. **HDMI-A:** Led solid when selected, flashing when signal present, off mean no input signal;
- 3. **HDMI-B:** Solid LED when selected, flashing when signal present, off mean no input signal;
- 4. **VGA:** Solid LED when selected, flashing when signal present, off mean no input signal;
- 5. **DP:** Solid LED when selected, flashing when connecting well but not selected, off mean no input;
- 6. **PWR:** Solid Red when power on;
- 7. **SELECT:** Button for switching input signal. Pressing for 3-5second or longer to toggle EDID selection。 HD3-O flash once to indicate switching to internal EDID, HD-O flash 3 times mean switching to external display EDID.

Rear Panel

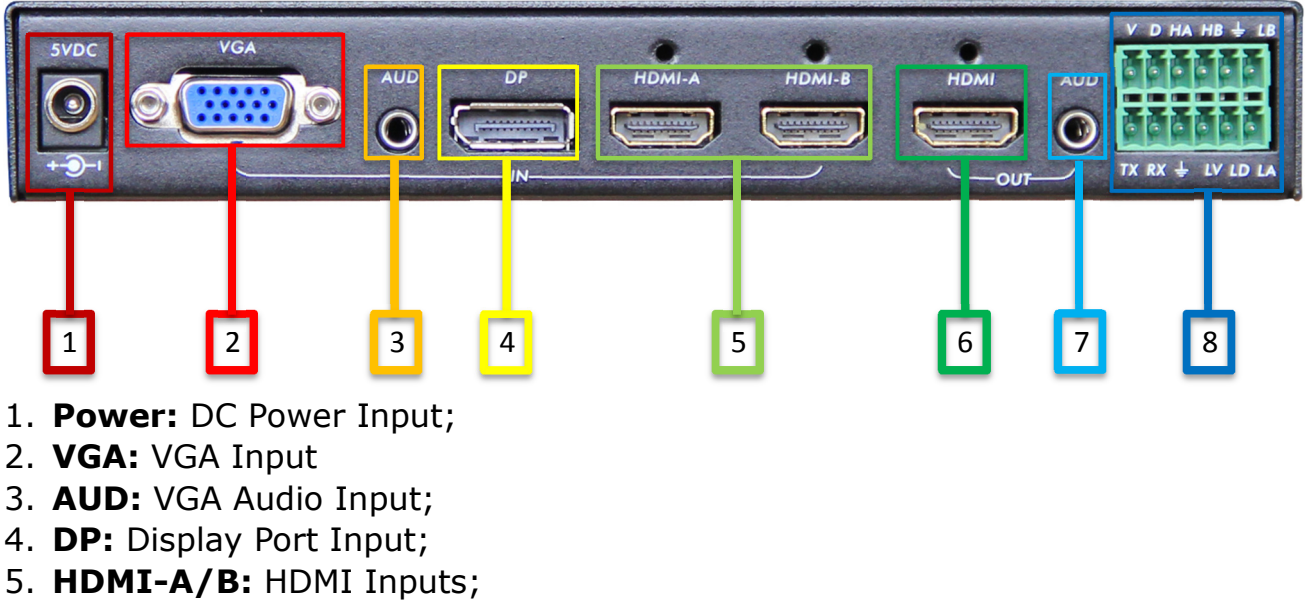

- 6. **HDMI:** HDMI Output;
- 7. **AUD:** Analog Audio Output;

#### 8. **Phoenix Port:** RS232 and Contact Closure with LED indicator. **Connection and Installation**

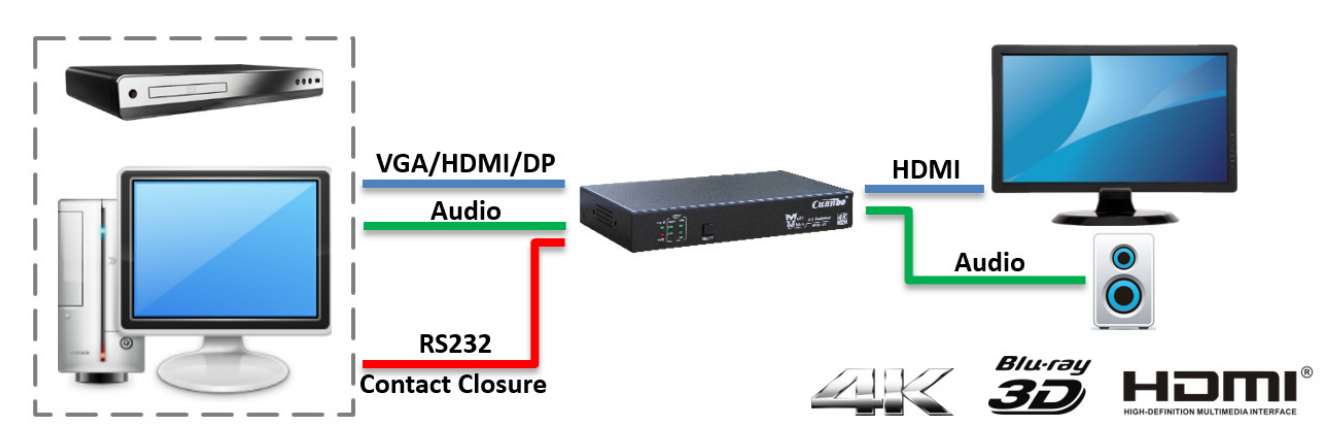

# **Specification**

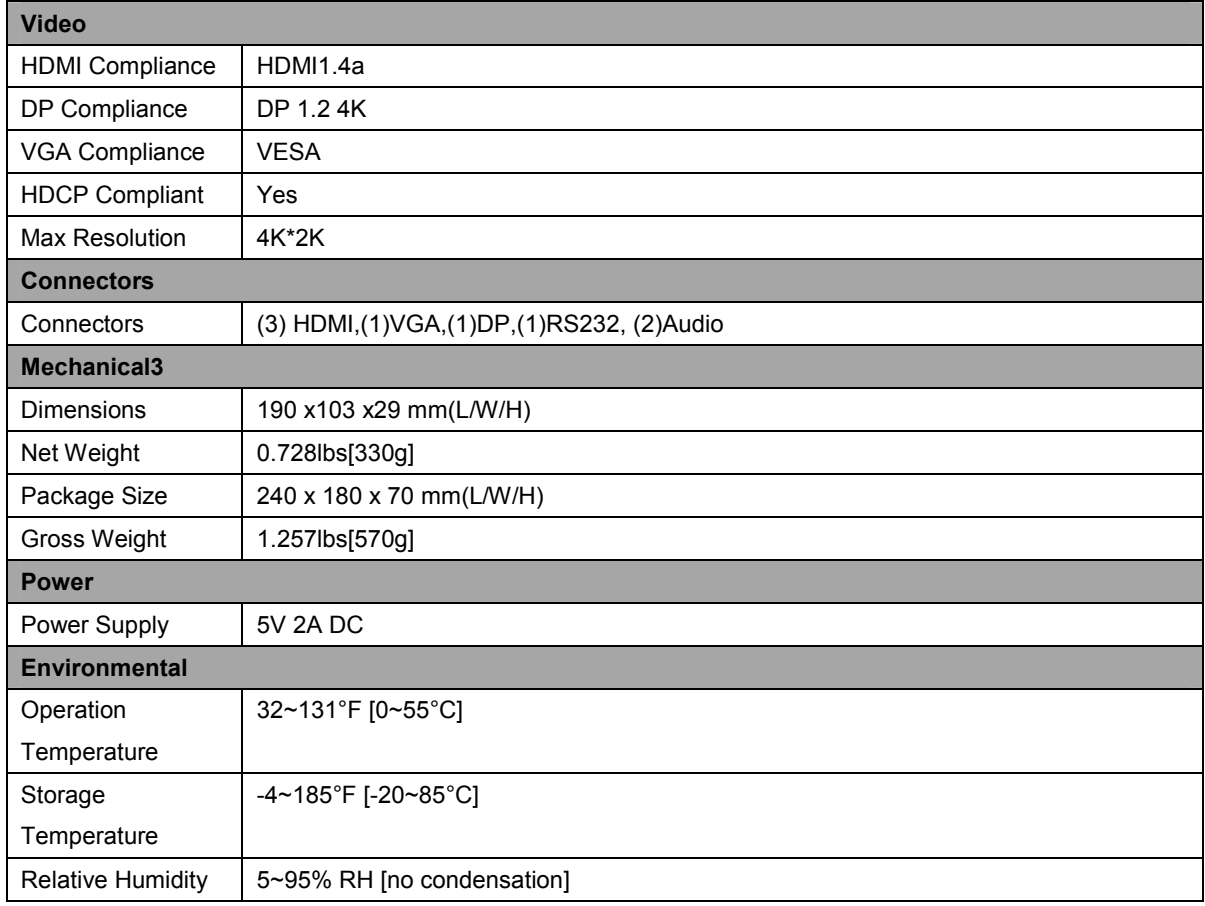

# **RS232 Command Table**

& - Command, ? - Query, ^ Response

 $<$ cr> = 0x0D Hex / 13 Decimal

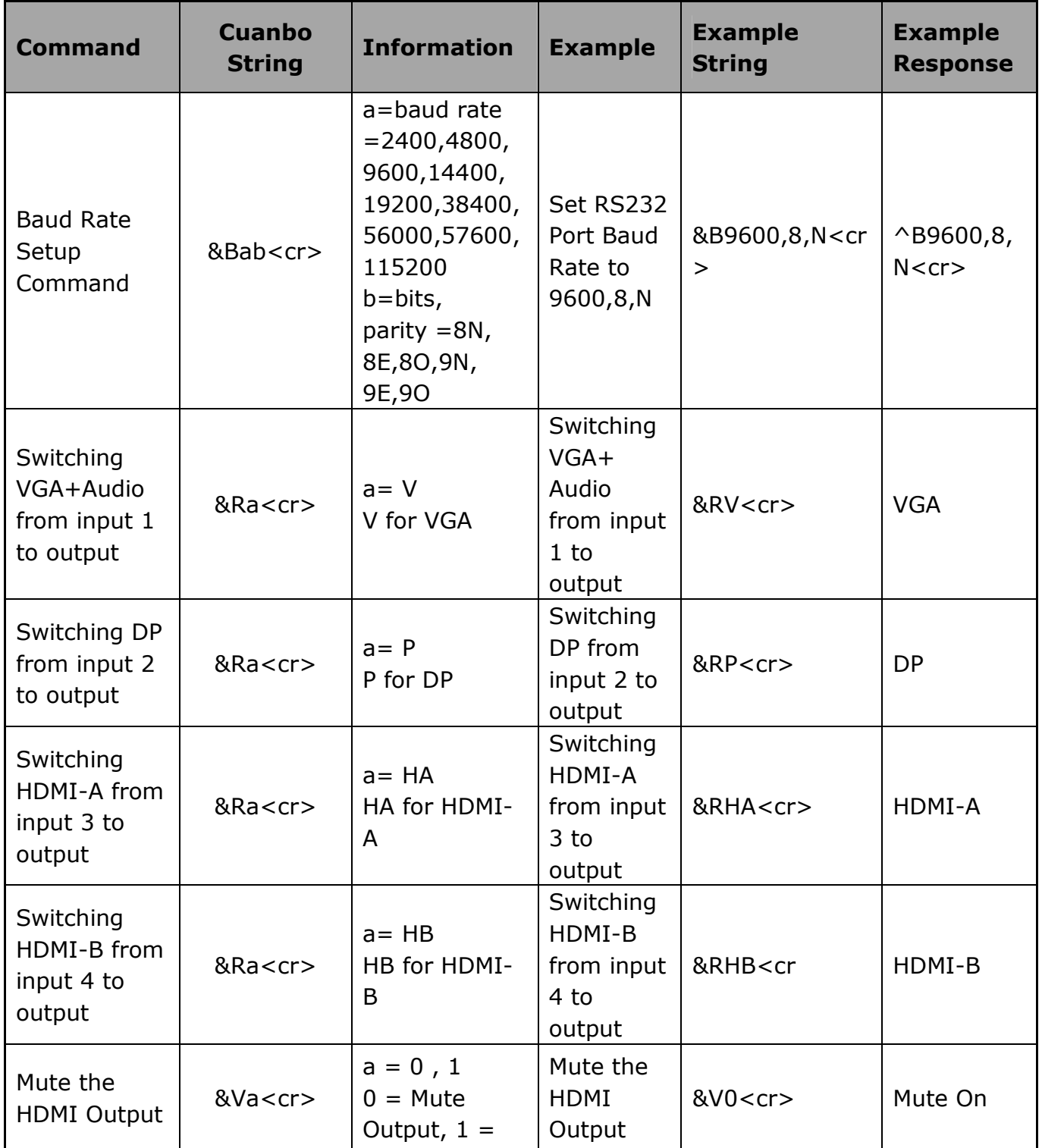

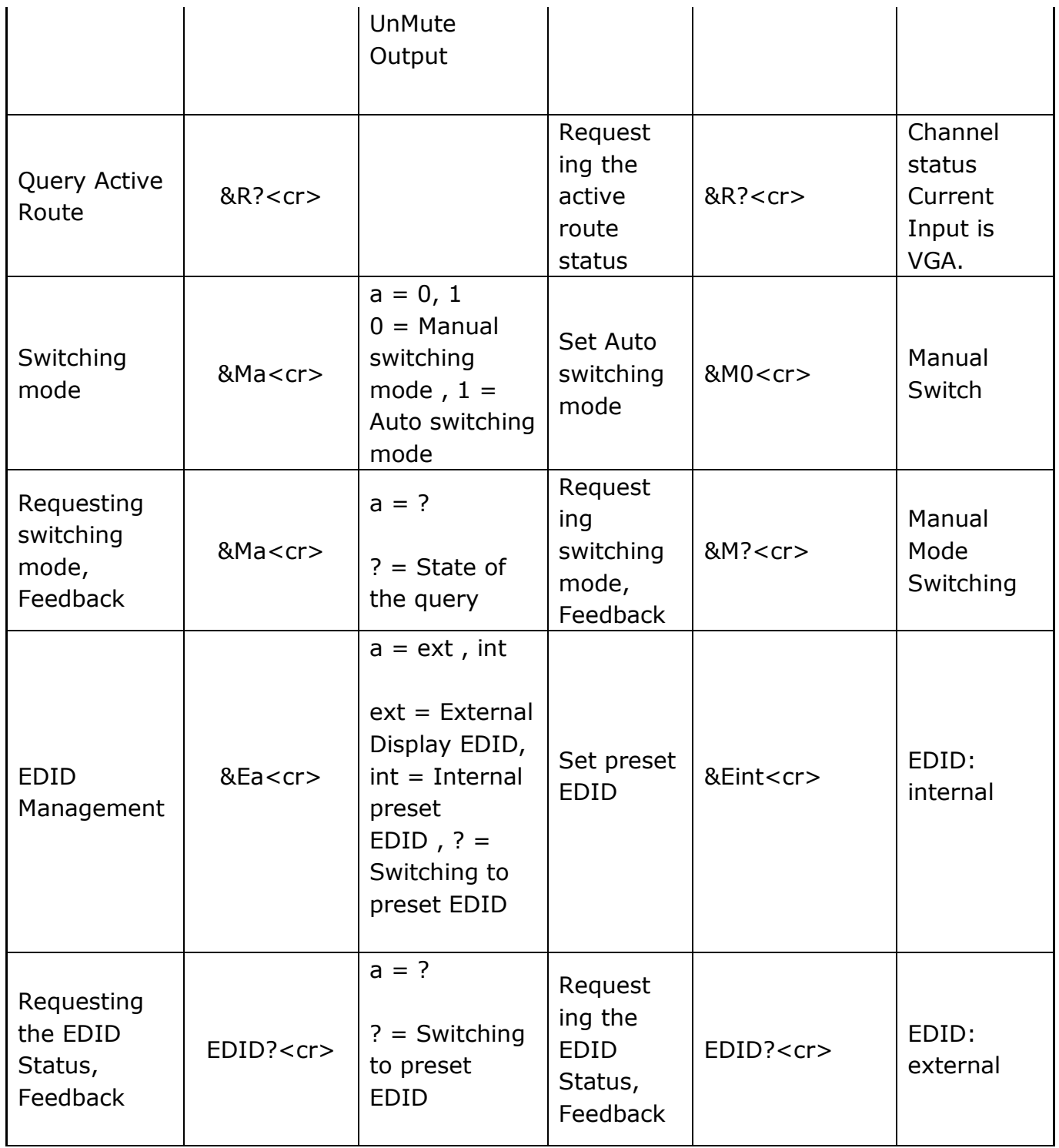

**Note:** The default baud rate 9600.

## **Firmware and EDID update tool**

The tool below could be used to ease the update of the firmware of the MCU and also for writing the EDID for used on the input ports.

To update the FW, user could click on the load button and then select the bin file for the update. Once ready, click on the update button to run and load the firmware to the unit.

For the EDID, user could check the VGA/DP/HDMI to update the EDID for each video format.

**NOTE**: The EDID bin file must contain 128/256 byte data.

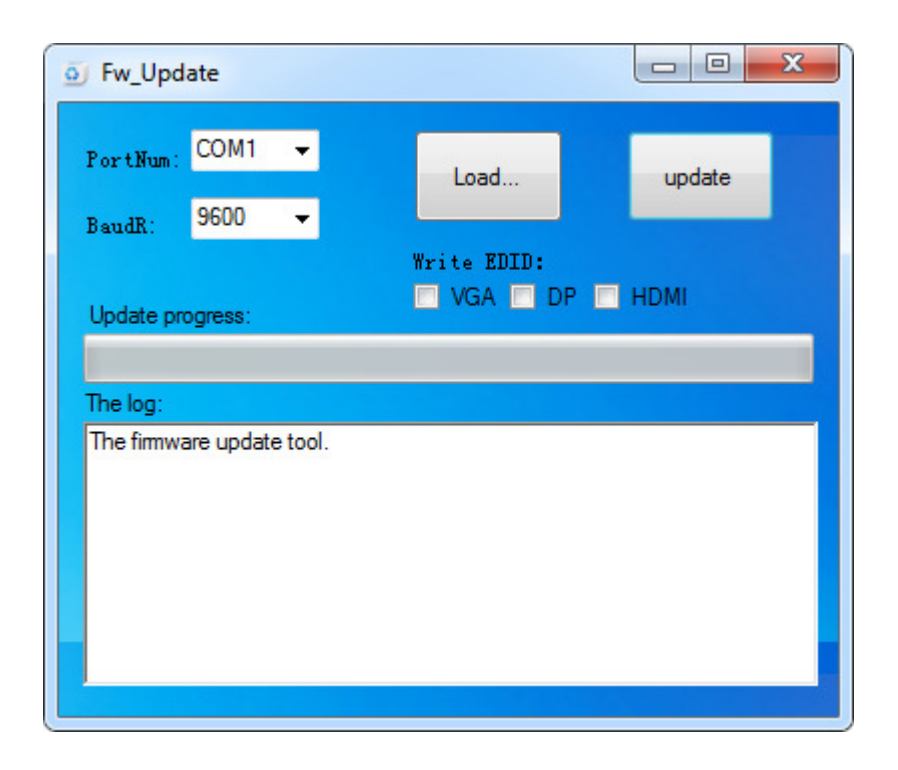

## **Safety Information**

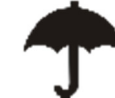

To reduce the risk of electric shock, do not expose this product to rain or moisture

Do not modify the wall plug. Doing so will void the warranty and safety features

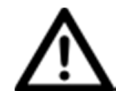

If the wall plug does not fit into your local power socket, hire and electrician to replace your obsolete socket.

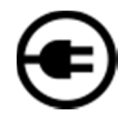

This equipment should be install near the socket outlet and the device should be easily accessible in the case it requires disconnection

## **Warranty**

Warranty time is two year and from the date of original shipment. This warranty shall be void if a serial number has been removed from the product.

Upon determination of a legitimate defect covered by this warranty and at CUANBO's sole discretion, user should bear the transport cost during the warranty.

If product is out of warranty then repair charge is required. Minimum repair charge: 10% of the retail price plus the cost of failed components. We will repair the failed product after repair cost has been approved by Customers and proper financial arrangements are made. Customer must cover round trip shipment expenses.

## **Return and RMA Policies**

Shipments will not be receiver and processed for warranty repair/replacement without an CUANBO RMA(Return Materials Authorization).